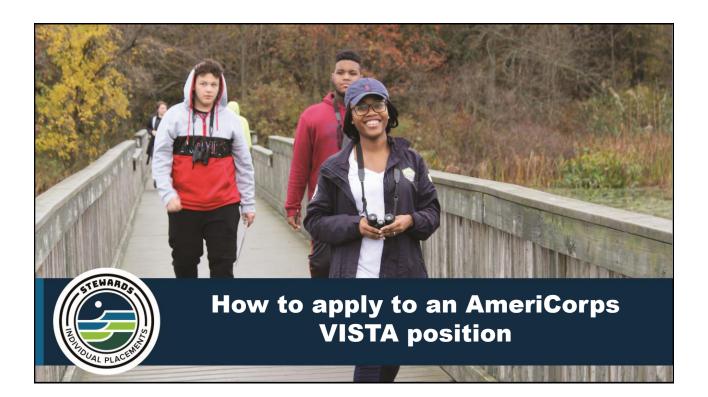

| C Attps://my.americorps.gov/mp/login.do                                                                                                    | Q 🚖 🕇                         |
|----------------------------------------------------------------------------------------------------|-------------------------------|
| please contact the National Service Hotline at 1-800-942-2677.                                                                                                    |                               |
|                                                                                                    |                               |
| AmeriCorps VISTA AmeriCorps NCCC<br>Welcome to My AmeriCorps Portal. To begin, please log in.                                                                         |                               |
| CNCS recommends that you use Internet Explorer version 7 or above when accessing My                                                                                   |                               |
| AmeriCorps. Other browsers have been shown to cause issues for users.                                                                                                 |                               |
| Please complete all required fields. An asterisk (*) denotes a required field.<br>By clicking on "login" you are agreeing to the terms and conditions outlined below: |                               |
| By clicking on rogin you are agreeing to the terms and conditions outlined below.  * Username:                                                                        |                               |
| * Password:                                                                                                    |                               |
|                                                                                                    | Go to my.americorps.gov. If   |
| login                                                                                                    | you already have an account,  |
| Forgot your Username?   Forgot your Password?   Login Help                                                                                                    | login and skip the next step. |
| Apply to Serve 🖬                                                                                                    |                               |
| Search Listings 🖬                                                                                                    | Otherwise, create an account  |
| Register to create a new Member/Alum account                                                                                                    | by clicking 'Apply to Serve'. |
| Register to create a new institution account                                                                                                    |                               |
| his is a United States Government computer system. This computer system, including all related equipment, networks, software, and data,                               | is                            |
|                                                                                                    |                               |
|                                                                                                    |                               |
|                                                                                                    |                               |
|                                                                                                    |                               |
| PLACE                                                                                                    |                               |
|                                                                                                    |                               |
|                                                                                                    |                               |
|                                                                                                    |                               |

| reate Profile: Step 1 of 4                                                                    | Contact My AmeriCorps   Login<br>FONT SIZE: Default   Large<br>Your Place to Manage Your AmeriCorps Experience                                      |                                                                                                    |
|-----------------------------------------------------------------------------------------------|----------------------------------------------------------------------------------------------------|----------------------------------------------------------------------------------------------------|
| you are considering becoming an AmeriCorps<br>eparate web page will open with this informatic | member, it is important that you learn about the rules of service. Click the Rules of Service button and a n. Rules of Service (Opens a new window) |                                                                                                    |
| ck here for help.                                                                             |                                                                                                    |                                                                                                    |
| alid e-mail address. An asterisk (*) denotes a re                                             | I. Enter your name exactly as it appears on your government-issued identification. Also, you must have a<br>guired field.                           | Create a profile by<br>filling out your<br>information on these<br>four pages. You will<br>need to validate your<br>email. |
|                                                                                               | cancel previous next                                                                                                    |                                                                                                    |
| STEWARDS                                                                                      | OMB Number 3045-0054                                                                                                    |                                                                                                    |
|                                                                                               |                                                                                                    |                                                                                                    |

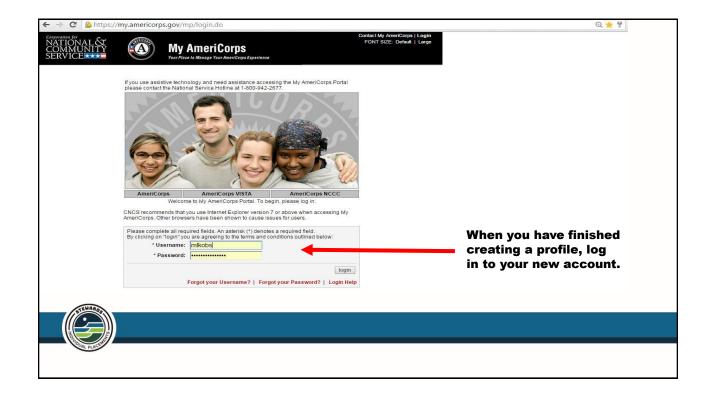

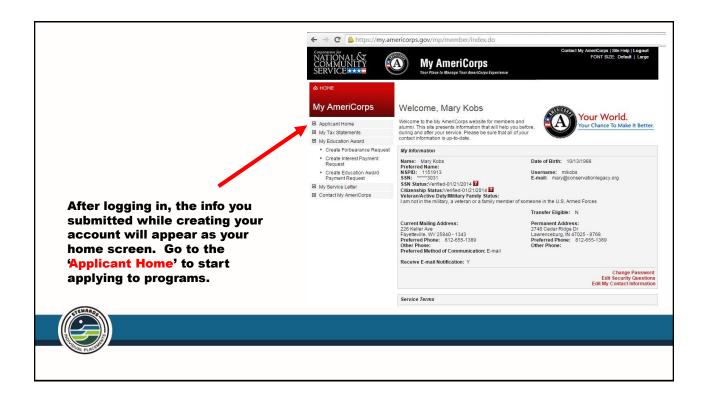

|                              | ← → C bttps://n                                                                                                    | my.americorps.gov/mp/recruit/index.do                                                                                                    |
|------------------------------|----------------------------------------------------------------------------------------------------|----------------------------------------------------------------------------------------------------|
|                              | NATIONAL &<br>COMMUNITY<br>SERVICE                                                                                                    | Content My AmeriCorps   Site Yeb    Legiont<br>FONT SIZE: Default   Large<br>Year Train Train Train Namage Train Namage Train Nama                                                                                                    |
| Next click<br>'Applications' | A HOME     My AmeriCorps     Member Home     Applications     References     Submissions     Search Listings     My AmeriCorps     Contact My AmeriCorps | <section-header><section-header><section-header><section-header><section-header><section-header><section-header><section-header><section-header><section-header><section-header><section-header><text><text><text><text><text><text><text></text></text></text></text></text></text></text></section-header></section-header></section-header></section-header></section-header></section-header></section-header></section-header></section-header></section-header></section-header></section-header> |
|                              |                                                                                                    | Applications Name Catable LastModified Status Application 0.05042015 00fri20015 Complete                                                                                                    |
|                              |                                                                                                    |                                                                                                    |

| ← → C' Attps://my. | A My              | np/recruit/viewApplicatio           | Contac                                                                                                | t My AmeriCorps   Ste Help   Logout<br>FONT SIZE: Default   Large | Select 'Create                |
|--------------------|-------------------|-------------------------------------|----------------------------------------------------------------------------------------------------|-------------------------------------------------------------------|-------------------------------|
| Member Home        | Click here for he | lp.                                 |                                                                                                    |                                                                   | Application' to               |
| Applications       |                   |                                     |                                                                                                    |                                                                   | start a new                   |
| References         | Name              | Created                             | Last Modified                                                                                         | Status -                                                          |                               |
| Submissions        | Application 1     | 05/04/2015 10:17 AM                 | 05/12/2015 02:40 PM                                                                                   | Complete edit print                                               | application. If               |
| Search Listings    |                   |                                     |                                                                                                    |                                                                   | you have                      |
| My Favorites       |                   |                                     |                                                                                                    | back create application                                           | already started               |
|                    |                   |                                     |                                                                                                    |                                                                   | to continue<br>working on it. |
| TEWARD             | Contact Us   f    | Newsletters   Site Map   Site Index | Office of Inspector General   FirstGe<br>FOIA   No Fear Act   Federal Regi<br>Last updated: Thursday, | ov   Frivacy   Access billy                                       |                               |
|                    |                   |                                     |                                                                                                    |                                                                   |                               |
|                    |                   |                                     |                                                                                                    |                                                                   |                               |

| Search Listings   Wy Favoritis Contact My AmeriCorps Motivational Statement Channel Hotory Contact My AmeriCorps Motivational Statement Channel Hotory Contact My AmeriCorps Motivational Statement Channel Hotory Contact My AmeriCorps Please save your resonse by clicking the "save" button at the bottom of the screen. "After fifteen minutes if you my our motion adduling the save with the AmeriCorps program. Descent save your resonse by clicking the "save" button at the bottom of the screen. "After fifteen minutes if you my our motion adduling the save with request that you information. Source your information. Source your your your your your your your your | Ay AmeriCorps<br>Member Home<br>Applications<br>References<br>Submissions | Create Application: step 1 of 8 Use this tool to create an application that fully describes your skills and expenences. After each step, when you click "next your information will be saved. All saved information will remain saved should you wish to exit the application and return later. Motivational Statement > Stalls & Experience > Education > Community Service >                                                                                        | Fill out all eight sections of the                                                                                                    |
|----------------------------------------------------------------------------------------------------|---------------------------------------------------------------------------|----------------------------------------------------------------------------------------------------|----------------------------------------------------------------------------------------------------|
|                                                                                                    | My Favorites                                                              | Click here for help.<br>We would like to understand more about you and your reasons for applying to AmeriCorps. Please share with us<br>why you would like to serve with the AmeriCorps program.<br>Please save your response by clicking the "save" button at the bottom of the screen. *After fifteen minutes if you<br>have not saved your response, you will receive a warning that the page will soon expire and will request that you<br>save your information. | check mark will appear<br>next to the section title<br>at the top of the page.<br>You can always save<br>your work and come<br>back later as shown on |
|                                                                                                    |                                                                           |                                                                                                    |                                                                                                    |

| 2027 characters leR save cancel previous mext |                      | save cancel previous next | save cancel previous mext | save cancel previous next | Member Home     Applications     References     Submissions     Search Listings     My Favorites     Contact My AmeriCorps | Create Application: step 1 of 8         Use this tool to create an application that fully describes your skills and experiences. After each step, when you click non-entry your information will be saved. All saved information will remain saved should you wish to exit the application and return late.         Image: State information will be saved. All saved information will remain saved should you wish to exit the application and return late.         Image: State information will be saved. All saved information will remain saved should you wish to exit the application and return saved should you wish to exit the application and return saved should you wish to exit the application of the save.         Image: State information will be saved. All saved information will remain saved should you wish to exit the application of the save.         Image: State information will be saved. All saved information will receive a warming that the page will soon expire and will request that you save your information.         Image: State information will receive a warming that the page will soon expire and will request that you save your information.         Image: State information will receive a warming that the page will soon expire and will request that you save your information.         Image: State information will receive a warming that the page will soon expire and will request that you save your information.         Image: State information will receive a warming that the page will soon expire and will request that you save your information.         Image: State information will receive a warming that the page will soon expire and will request that you save your information.         Image: State information wi | I can tell this<br>application is<br>complete<br>because all eight<br>boxes are<br>checked. |
|-----------------------------------------------|----------------------|---------------------------|---------------------------|---------------------------|----------------------------------------------------------------------------------------------------|----------------------------------------------------------------------------------------------------|---------------------------------------------------------------------------------------------|
|                                               | OMB Number 3045-0054 | CMB Number 3045-0054      | OMB Number 3045-0054      | OMB Number 3045-0054      |                                                                                                    | save cancel previous next                                                                                                    |                                                                                             |

| Budmissions     Employment History > Criminal History Questionnaire > Demographic Information > References     Bearch Listings     My Favorites     Contact My AmeriCorps     You must select two references to be submitted with this application. If you have not created two reference     requests, you may create them now by clicking create reference. Piceforce requests more unay create them now by clicking create reference. Piceforce requests more unay create them now by clicking create reference. Piceforce requests more unay create them now by clicking create reference. Piceforce requests more unay create them now by clicking create reference. Piceforce requests more unay create them now by clicking create reference. Piceforce requests more unay create them now by clicking create reference. Piceforce requests more unay create them now by clicking create reference. Piceforce requests will be submitted     was email so please theck that the email you provide is valid and uncertaint tor each reference. Piceforce     mew reference cancel previous     mew reference cancel previous     mew reference cancel previous     Finish Application     OMB Number 3045-0054                                                                                                    | ы номе<br>Му AmeriCorps                     | Create Application: step 8 of 8                                                                                                    |                                           |
|----------------------------------------------------------------------------------------------------|---------------------------------------------|----------------------------------------------------------------------------------------------------|-------------------------------------------|
| Keferences     Contact My AmeriCorps     Nou must select two references to be submitted with this application. If you have not created two reference requests, you may create them now by clicking create references. Flucther, all reference's have address. Futher, all reference's have address. Futher, all reference's havelow address. Futher, all reference's have address | Applications     References     Submissions | Motivational Statement > 🖉 Skills & Experience > 🖉 Education > 🖉 Community Service > 🖉                                                                                                    | section, verify that                      |
| Mile Finder, De Relation - Created: Modified: Completed: Select: Jamie Brackman Coworker/Neighbor/Made Me Move Stuff: 05/12/2015 05/12/2015 Ves  Amy Showalter colleague 05/12/2015 05/12/2015 Ves  Inew reference cancel previous Finish Application OMB Number 3045-0054 Be sure to click 'Finish Application' when you're                                                                                                    | My Favorites                                | You must select two references to be submitted with this application. If you have not created two reference<br>requests, you may create them now by clicking create reference. Please note, in order to complete a reference                                                                                                    | selected with checked boxes. <u>IT IS</u> |
| Finish Application       Be sure to         OMB Number 3045-0054       Click 'Finish         Application?       Application?         Context Us   Newsletters   Ste Map   Ste Index   Office of Inspector General   FraiGory   Princy   Accessibility       Image: Context Us   Newsletters   Ste Map   Ste Index   Office of Inspector General   FraiGory   Princy   Accessibility                                                                                                    |                                             | via e-mail, so please check that the email you provide is valid and current for each reference.           Name         Relation+         Creately         Modified+         Completely         Select+           Jamie Brackman         Coworker / Neighbor / Made Me Move Stuff         05/12/2015         05/12/2015         Yes         Image: Completely         Image: Completely         Image: Completely         Image: Completely         Image: Completely         Completely         Image: Completely         Image: Completely< | THERE ARE TWO                             |
| Contact Us   Newsletters   Site Map   Site Index   Office of Imspector General   FirstGov   Privacy   Accessibility                                                                                                    |                                             | Finish Application                                                                                                    | 20041000                                  |
| done:                                                                                                    |                                             | FOIA   No Fear Act   Federal Register Notices   Site Notices<br>Last updated: Thursday, April 62, 2015, 11:12 AM                                                                                                    | Application'                              |
|                                                                                                    |                                             |                                                                                                    |                                           |

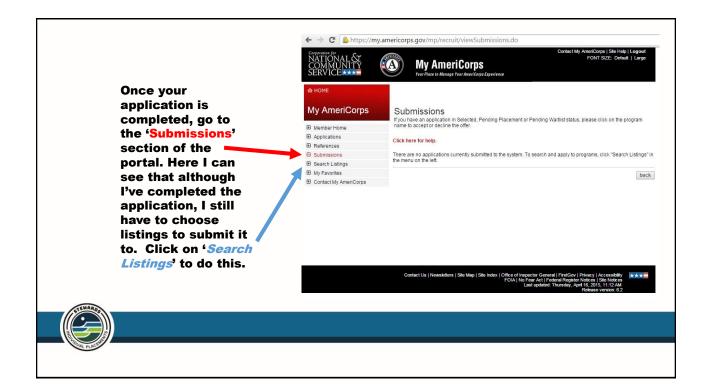

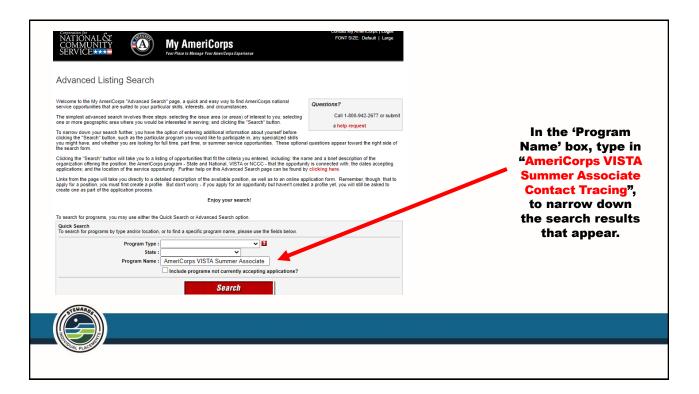

| Corporation for<br>NATIONAL &<br>COMMUNITY<br>SERVICE                                                                                          | My AmeriCo                                   | rps                                                                                                    | aeciny Americorps   Login<br>DNT SIZE: Default   Large  |                                  |
|----------------------------------------------------------------------------------------------------|----------------------------------------------|----------------------------------------------------------------------------------------------------|---------------------------------------------------------|----------------------------------|
| Search Results                                                                                                    | ₽ Yêûl Piêtê t <del>o manaye Tour Am</del> a | nvangs experience                                                                                                    |                                                         |                                  |
|                                                                                                    |                                              | g: the name and a brief description of the organization o<br>unity is connected with; the dates accepting applications     |                                                         |                                  |
| Links from this page will take you directly to<br>apply for a position, you must first create a<br>create one as part of the application proce | profile. But don't worry - if you ap         | ilable position, as well as to an online application form.<br>pply for an opportunity but haven't created a profile yet, y | Remember, though, that to<br>you will still be asked to |                                  |
| Click here for help.                                                                                                    |                                              |                                                                                                    |                                                         |                                  |
| Accepting Applications Now                                                                                                    |                                              |                                                                                                    |                                                         |                                  |
| Results 1 Through 1                                                                                                    |                                              | Y                                                                                                    | our search returned 1 results.                          |                                  |
| Program Name -                                                                                                    | Program Type >                               | Accepting Applications >                                                                                                   | Location >                                              |                                  |
| AmeriCorps VISTA Summer Asso<br>Tracer                                                                                                    | ociate Contact VISTA                         | 05/27/2020 - 07/15/2020                                                                                                    | со                                                      | Click on the title of the        |
| Summer Associate Contact Tracers will<br>provide instructions for isolation or quara                                                           |                                              | d with COVID-19, determine exposure, assess symptom                                                                        | s, refer for testing, and                               | listing you are<br>interested in |
|                                                                                                    | Didn't find what                             | t you were looking for?                                                                                                    |                                                         |                                  |
|                                                                                                    | Refi                                         | ne Search                                                                                                    |                                                         |                                  |
| STEWARDS                                                                                                    |                                              |                                                                                                    |                                                         |                                  |
|                                                                                                    |                                              |                                                                                                    |                                                         |                                  |
|                                                                                                    |                                              |                                                                                                    |                                                         |                                  |
|                                                                                                    |                                              |                                                                                                    |                                                         |                                  |

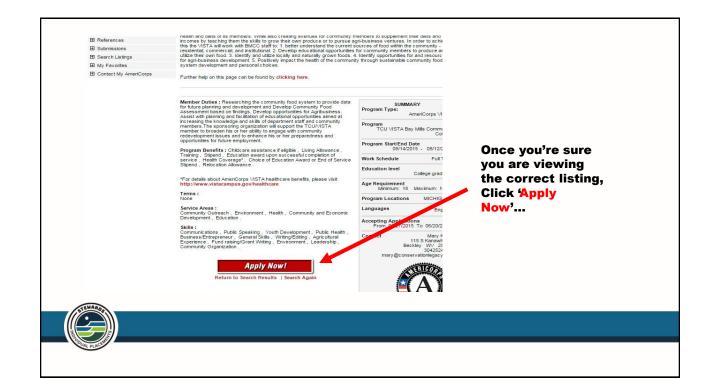

| My AmeriCorps                            | Submit Listing                                                                                                    |                          |  |
|------------------------------------------|----------------------------------------------------------------------------------------------------|--------------------------|--|
| Member Home                              | The following application will be used to submit:                                                                                                    |                          |  |
| Applications     References              | Application 1                                                                                                    |                          |  |
| Submissions                              |                                                                                                    |                          |  |
| E Search Listings                        | Certification                                                                                                    |                          |  |
| My Favorites                             |                                                                                                    |                          |  |
| a wy revortes<br>⊟ Contact My AmeriCorps | If By submitting this application electronically. Lentify that all of the statements made in this application are true, correct, and complets, to the set of my knowledge, and are made in good fash. Mainformation combins of drintenation of information could result in disputalities and or terminations are not application and the disputalities and are true on the disputalities and are true on the disputalities and a disputalities and are true on the disputalities and are true on the disputalities and and the disputalities and and the disputalities and the disputalities and | Select the               |  |
|                                          | I am over the age of 18 and certify that all of the information I have provided is true and correct. I am under the age of 18 and will send a certification form signed by my parent or legal guardian. (Please use th<br>Print button below to download a printible version of this form. After completing the form, please mail it to the contax<br>address listed in the description of the program to which you are applying.)                                                                                                    | appropriate<br>boxes and |  |
|                                          | Education Award Limitations                                                                                                    | click                    |  |
|                                          | ØI understand that I may not ne okie more than the appreciate value of two full time education awards and that<br>upon successful completion of the time of earchics. I will reselve out that portion of the education award or which I<br>am eligible, which may be all or a part of an education award, or no education award, pursuant to 45 CFR § 2526.5!                                                                                                    | ' <mark>Submit'.</mark>  |  |
|                                          |                                                                                                    |                          |  |

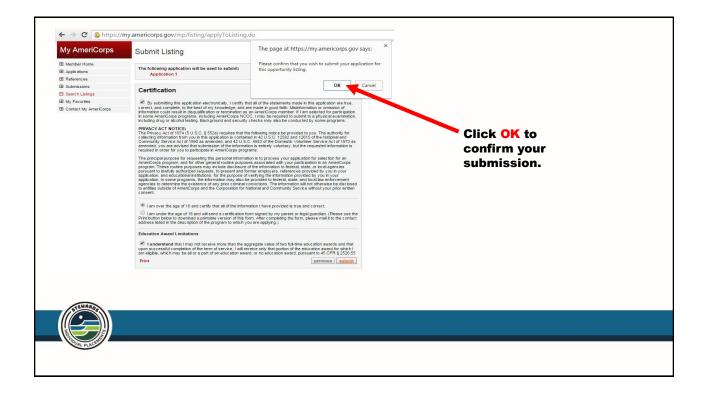

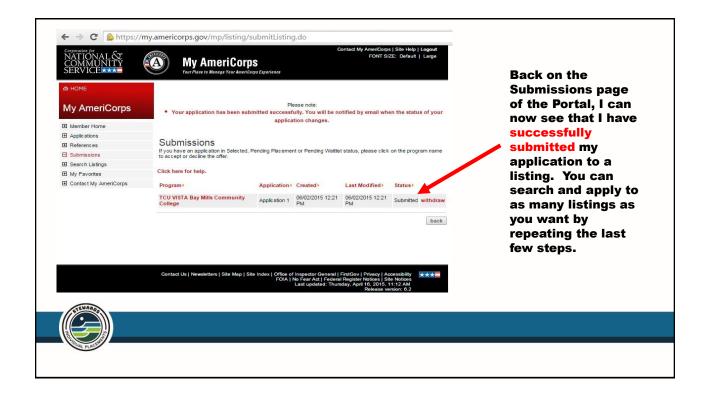

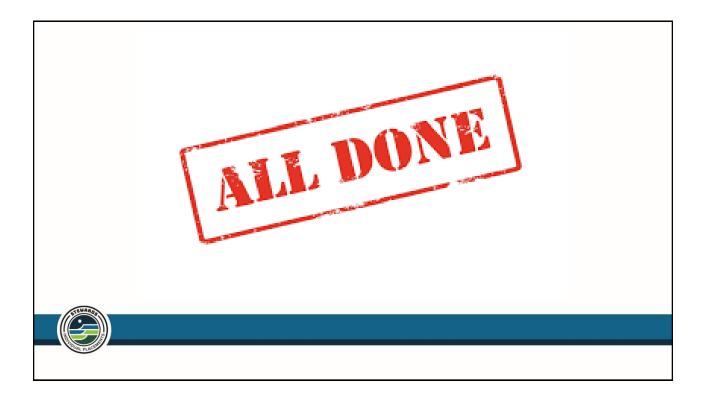